After you have created an account in MoDOT U, sign on with your username and password. Search for LPA Online Basic Training.

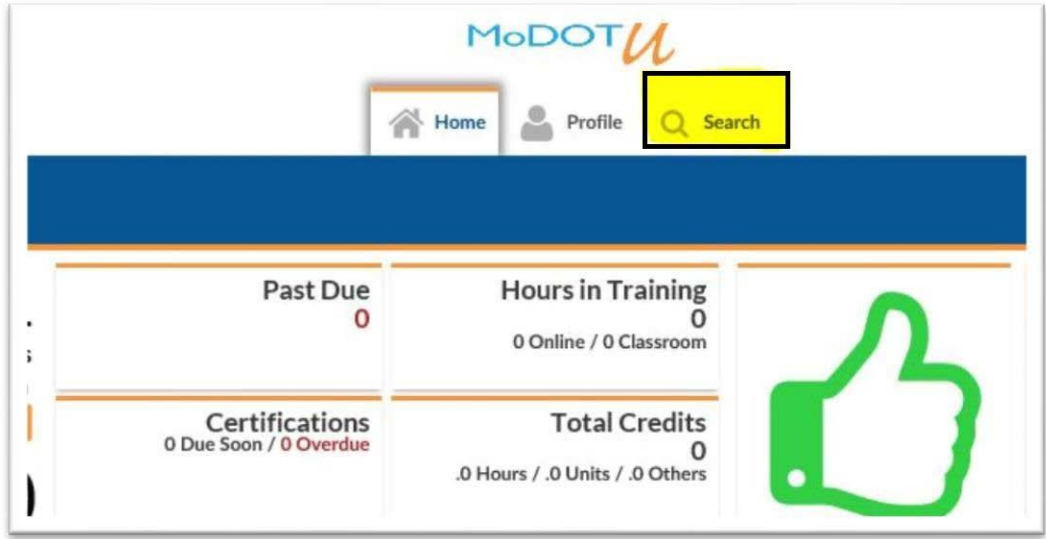

Search for LPA Online Basic Training

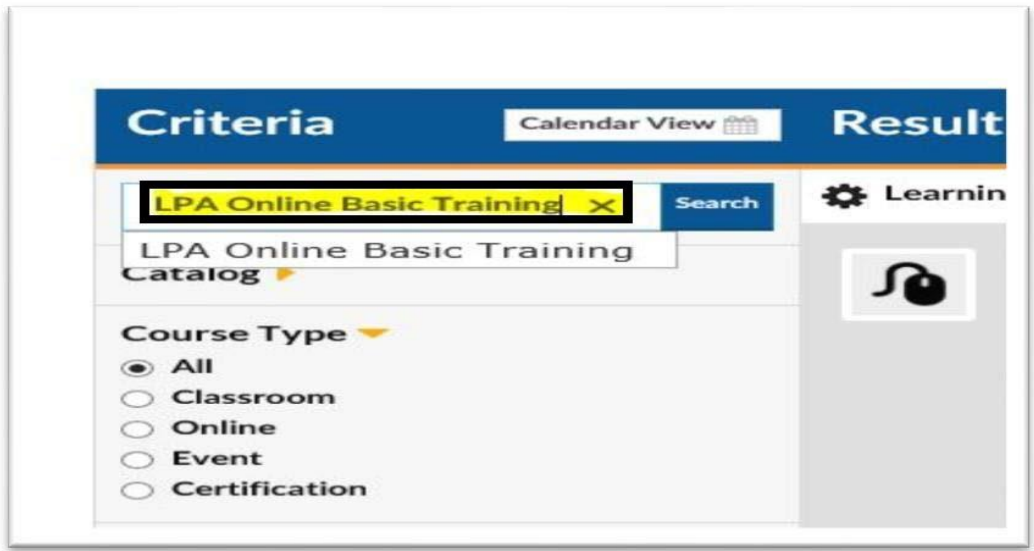

Click on Details – Enroll(Self)

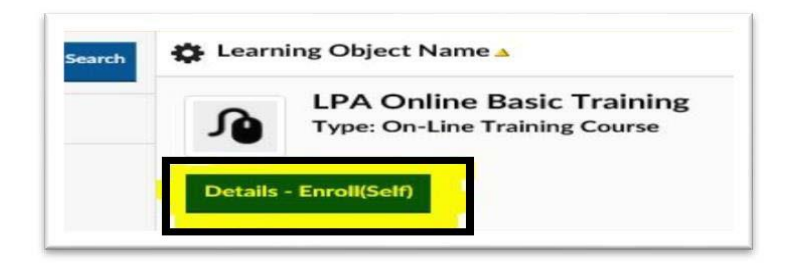

## Click on Enroll

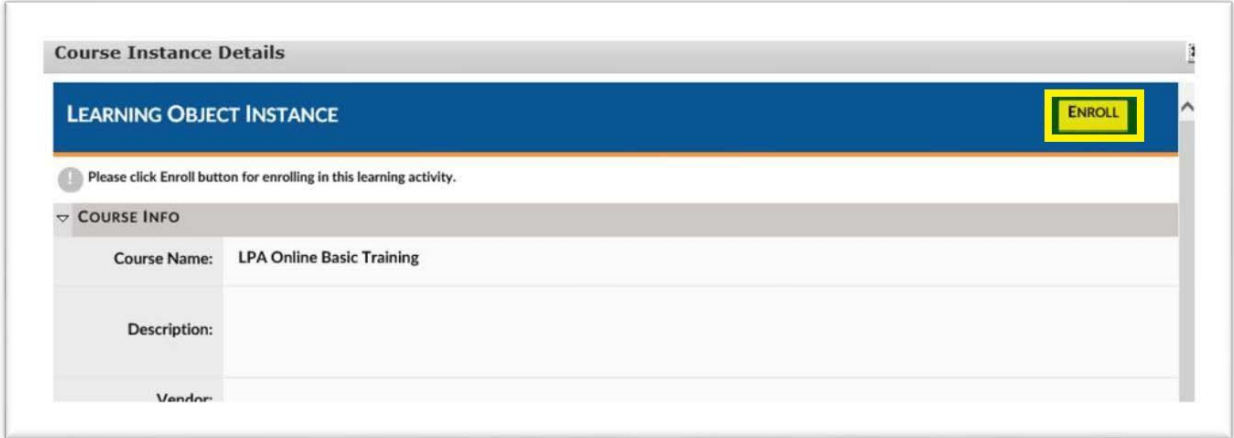

## Click on Home

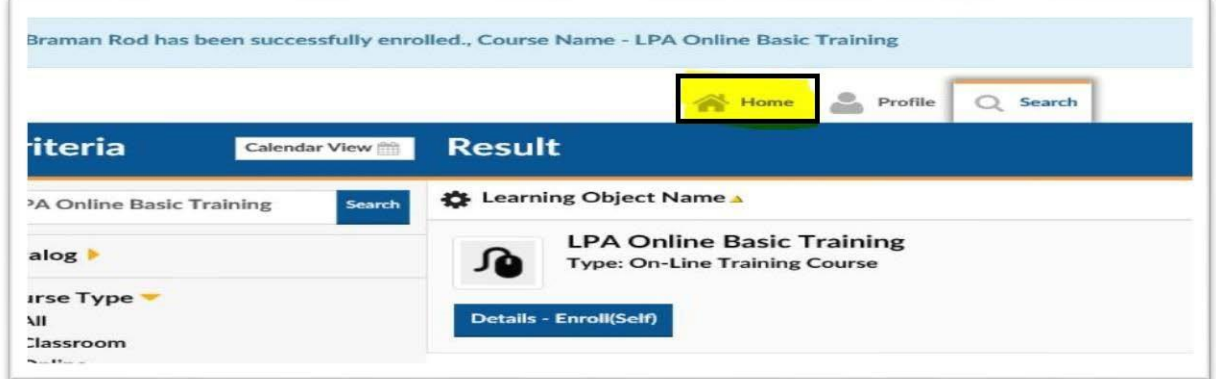

## Click on Launch under my Task

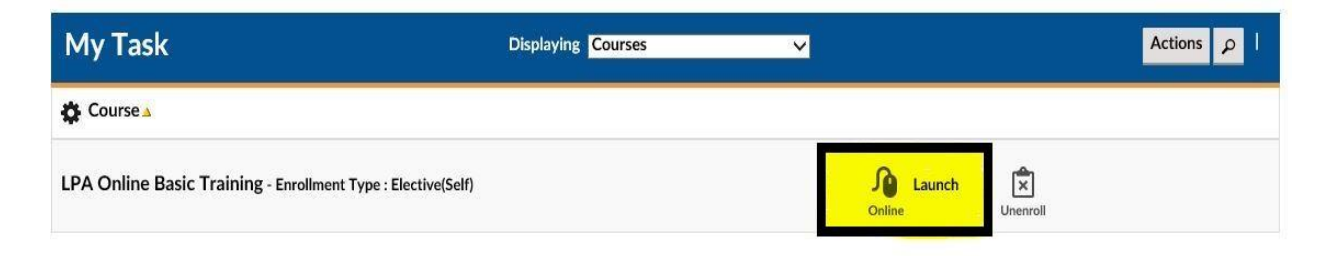